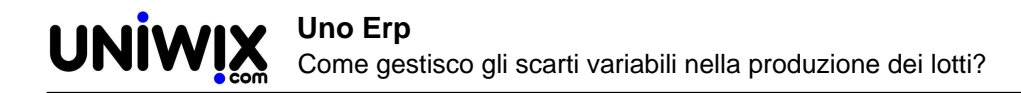

## **Come gestisco gli scarti variabili nella produzione dei lotti?**

## **1. Come gestisco gli scarti variabili nella produzione dei lotti?**

## **Ultimo aggiornamento il 01-03-2025**

Nelle distinte base è possibile esplicitare lo scarto per ciascun componente. Questo valore diventa un default per ogni movimentazione di scarico dei componenti, come ad esempio quando si crea un lotto di produzione da Magazzino > Lotti.

Per alcuni tipi di produzione, lo scarto può essere molto variabile lotto per lotto e, pertanto, ha poco senso in questi casi inserire il valore di default dello scarto nella distinta base di produzione.

Vediamo un esempio.

Stiamo ipotizzando di aver prodotto 7 barattoli di marmellata di pere da 1 kg avendo consumato **questa volta** un totale di 11 kg di pere. In questa preparazione, la frutta è il componente a scarto variabile

La **distinta base** del barattolo di marmellata di pere da 1 kg sarà stata costruita indicando per le pere una quantità di legame di 1 kg, senza scarto (1): si tratta ovviamente di una quantità inferiore a quella che sarà la reale.

Lo zucchero, invece, ha una quantità di legame esatta: in un kg di marmellata sono presenti 0,33 kg di zucchero (2).

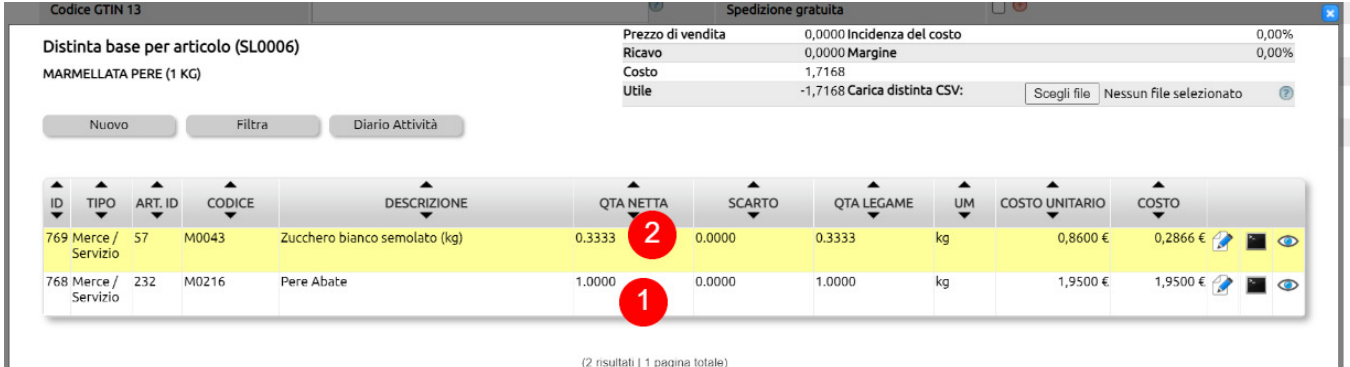

Andiamo a creare i lotti di produzione dei 7 barattoli prodotti.

Vai su Magazzino > Lotti (1) e crea il lotto nuovo (2).

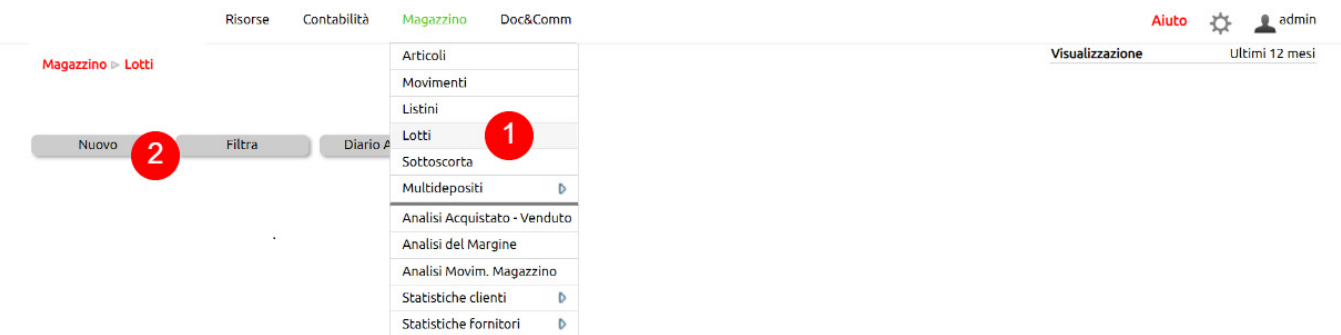

Richiama l'articolo da produrre (1), inserisci la data di produzione e se necessario le altre informazioni, quindi indica quante unità di quessto prodotto hai confezionato (2).

Verrà caricata la distinta base e nel campo Qta verranno calcolate le quantità teoriche di consumo materie prime, partendo dalle Qta Legame moltiplicate per le unità di prodotto (3).

Lo zucchero nella distinta base compare con la quantità reale (da ricetta) e quindi la sua Qta scaricata andrà lasciata tal quale.

Per le Pere Abate, invece, sarà necessario modificare il numero che, per questa produzione d'esempio è 11 kg.

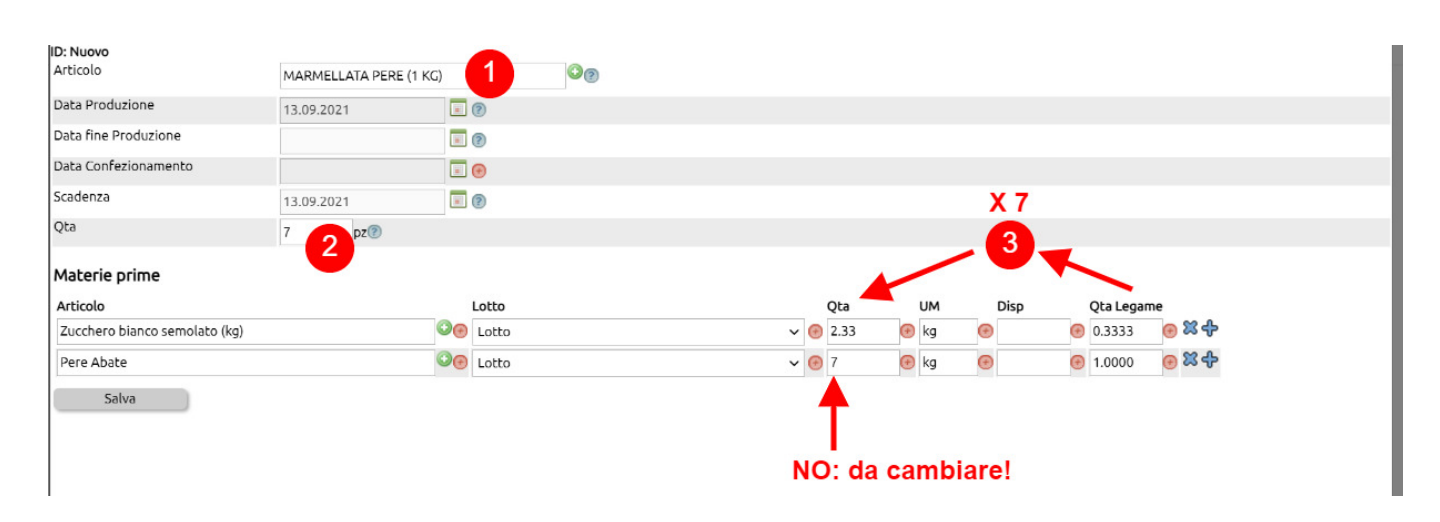

Modificata questa quantità con quella realmente consumata (1), indicati eventuali lotti da scaricare (2), potrai salvare (3).

A questo punto, avrai generato i lotti dei 7 barattoli di marmellata da 1 kg scaricando 2.33 kg di zucchero (quantità esatta da ricetta) e 11 kg di Pere Abate (quantità rilevata all'atto delle produzione).

Con questa modalità, potrai gestire tutti i casi nei quali gli scarti di produzione sono variabili all'atto della produzione e, pertanto, per i quali non ha senso definire valori default nelle distinte base di produzione.

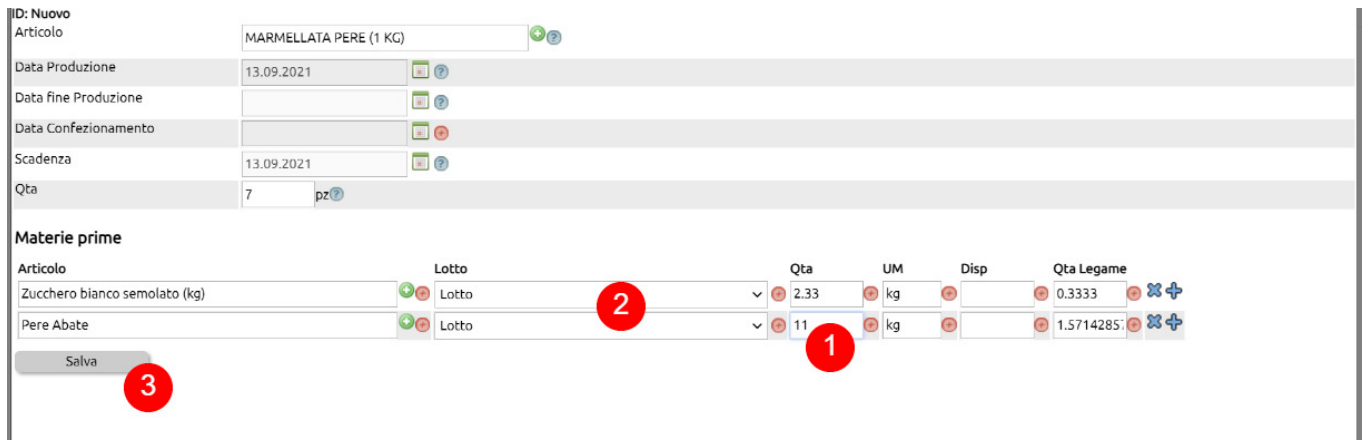